## Adding Questions to a Test

Last Modified on 08/07/2020 11:54 am EDT

Questions may be added individually to a test.

1. Click the "add question" icon next to your desired question in the "Add Questions" panel.

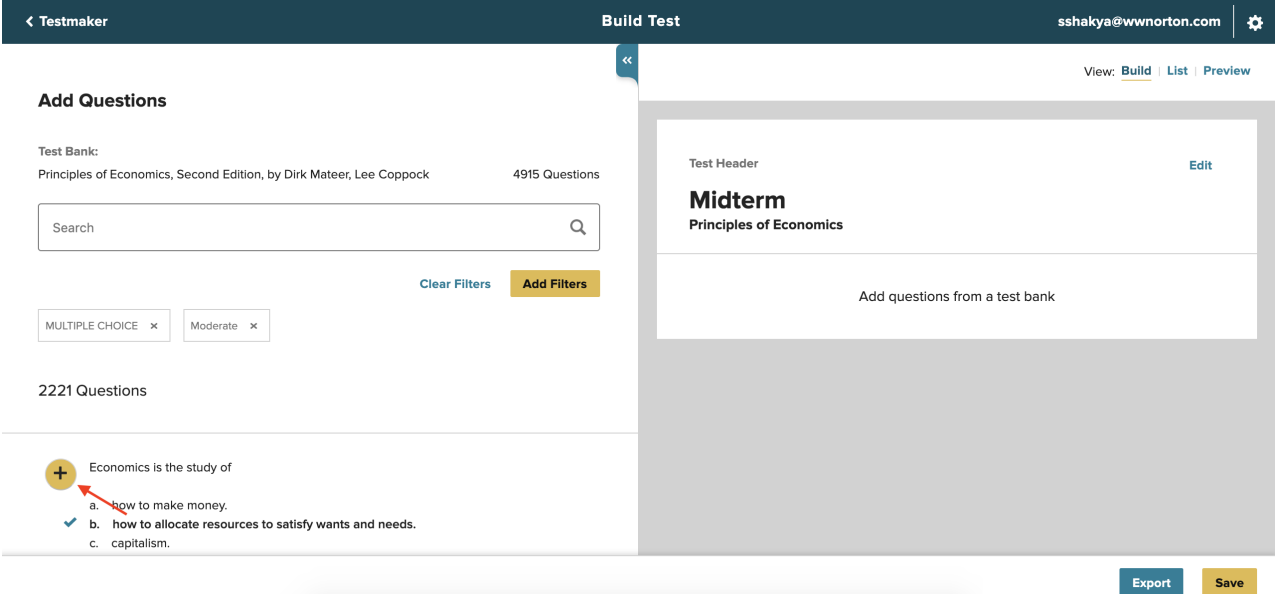

2. After clicking the "add question" icon, the question will be added to the test in the right panel. The question will be removed from the "Add Questions" list and a "Question Added" notification will be displayed in its place. Questions from the test bank can only be added once.

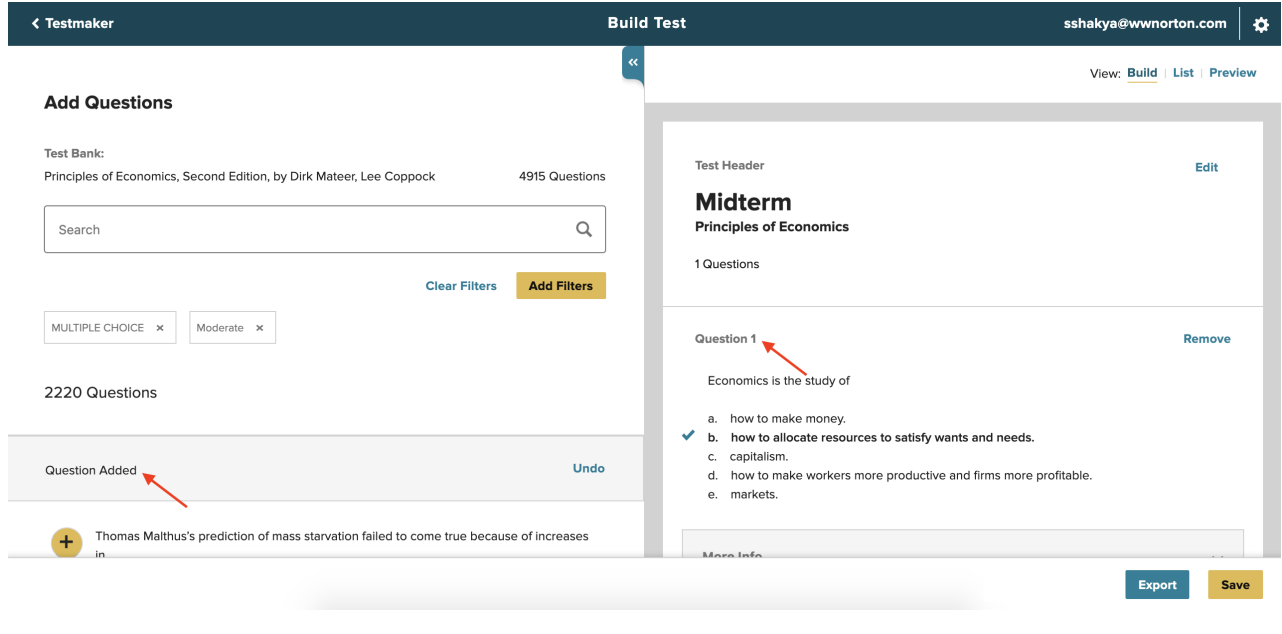